# **August - Monthly D2L Update Notification**

*D2L/Brightspace Learning Environment 20.19.8 - update effective August 16, 2019*

#### **Assignments – Learner view of assignments page (updated)**

 When learners view the **Assignments** page, **Assignment**, **Completion Status**, **Score**, **Evaluation Status**, and **Due Date** display for each assignment. These changes allow learners to easily identify assignments that require their attention, or contain feedback from their instructors.

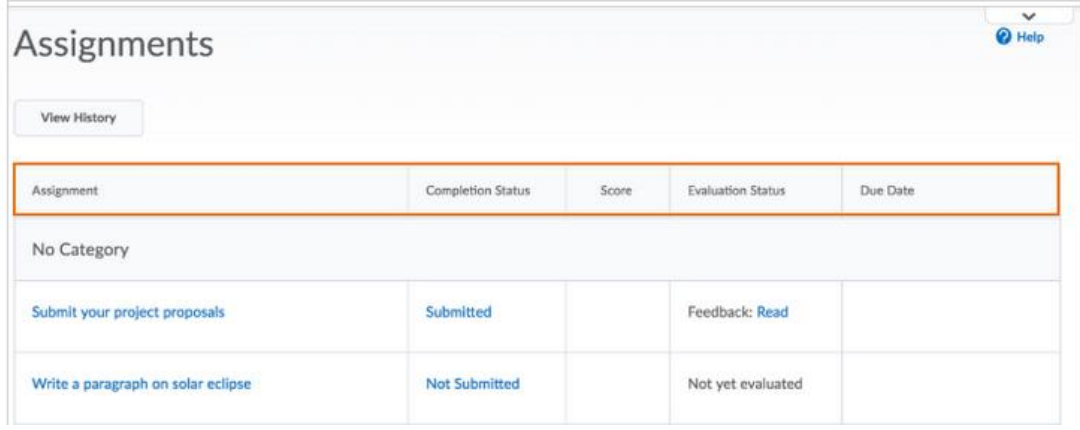

### **Notifications**

1

To improve the delivery of course notifications in Brightspace Learning Environment, the **Notifications** option, available from the username on the minibar, includes the following changes:

- Added a **Summary of Activity** option for receiving email notifications about the summary of activity for each course. Options include: **Never**, **Daily**, or **Weekly** (default).
- Removed the following **Customize Notifications** options: **Allow past courses to send me notifications** and **Allow inactive courses to send me notifications**. Learners can now only receive daily email digests for current and future courses.
- Removed the following **SMS** notifications for **Instant Notifications**: **Content - content item created**, **Content content item updated**, and **Content - content overview updated**.

If any of the removed notification options are currently selected, learners will no longer receive these notifications after the monthly update. To receive content-related instant notifications, D2L recommends using the Brightspace Pulse mobile app or select the **Email** option for the instant notification type on the **Notifications** page. Email content notifications remain unaffected.

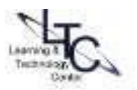

## **Email – Adding images to messages (Updated)**

When composing email messages, users can select **Insert Image** to add pictures from their computer, a URL, or Manage Files. Images are inserted in place, attached to the email, and display in place for the recipient. The **Insert Stuff** button is no longer shown in Email, as it has several workflows that are incompatible with the external email experience.

#### **Supported Browsers – Internet Explorer unsupported**

- Internet Explorer will no longer work with D2L effective January 2020.
- Currently, when a user tries to access Brightspace Learning Environment using any version of Internet Explorer, a retro pop-up dialog box appears. The text in the retro pop-up dialog box has been updated to include the January 2020 end of life date information. Users who had previously dismissed the pop-up will see it again following the August update if Brightspace is accessed using any version of Internet Explorer. The pop-up can be dismissed again and will not reappear with subsequent updates.

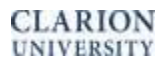

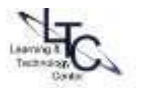